### **Oracle Order to Activate Integration Pack for Siebel CRM and Oracle Communications Order and Service Management**

2.5: Installation Guide Addendum

Release 2.5 **E18738-03**

January 2012

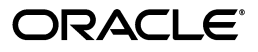

Oracle Order to Activate Integration Pack for Siebel CRM and Oracle Communications Order and Service Management 2.5: Installation Guide Addendum, Release 2.5

E18738-03

Copyright © 2001, 2012, Oracle and/or its affiliates. All rights reserved.

Primary Author: Oracle Corporation

This software and related documentation are provided under a license agreement containing restrictions on use and disclosure and are protected by intellectual property laws. Except as expressly permitted in your license agreement or allowed by law, you may not use, copy, reproduce, translate, broadcast, modify, license, transmit, distribute, exhibit, perform, publish, or display any part, in any form, or by any means. Reverse engineering, disassembly, or decompilation of this software, unless required by law for interoperability, is prohibited.

The information contained herein is subject to change without notice and is not warranted to be error-free. If you find any errors, please report them to us in writing.

If this is software or related documentation that is delivered to the U.S. Government or anyone licensing it on behalf of the U.S. Government, the following notice is applicable:

U.S. GOVERNMENT RIGHTS Programs, software, databases, and related documentation and technical data delivered to U.S. Government customers are "commercial computer software" or "commercial technical data" pursuant to the applicable Federal Acquisition Regulation and agency-specific supplemental regulations. As such, the use, duplication, disclosure, modification, and adaptation shall be subject to the restrictions and license terms set forth in the applicable Government contract, and, to the extent applicable by the terms of the Government contract, the additional rights set forth in FAR 52.227-19, Commercial Computer Software License (December 2007). Oracle America, Inc., 500 Oracle Parkway, Redwood City, CA 94065.

This software or hardware is developed for general use in a variety of information management applications. It is not developed or intended for use in any inherently dangerous applications, including applications that may create a risk of personal injury. If you use this software or hardware in dangerous applications, then you shall be responsible to take all appropriate fail-safe, backup, redundancy, and other measures to ensure its safe use. Oracle Corporation and its affiliates disclaim any liability for any damages caused by use of this software or hardware in dangerous applications.

Oracle and Java are registered trademarks of Oracle and/or its affiliates. Other names may be trademarks of their respective owners.

Intel and Intel Xeon are trademarks or registered trademarks of Intel Corporation. All SPARC trademarks are used under license and are trademarks or registered trademarks of SPARC International, Inc. AMD, Opteron, the AMD logo, and the AMD Opteron logo are trademarks or registered trademarks of Advanced Micro Devices. UNIX is a registered trademark of The Open Group.

This software or hardware and documentation may provide access to or information on content, products, and services from third parties. Oracle Corporation and its affiliates are not responsible for and expressly disclaim all warranties of any kind with respect to third-party content, products, and services. Oracle Corporation and its affiliates will not be responsible for any loss, costs, or damages incurred due to your access to or use of third-party content, products, or services.

# **Contents**

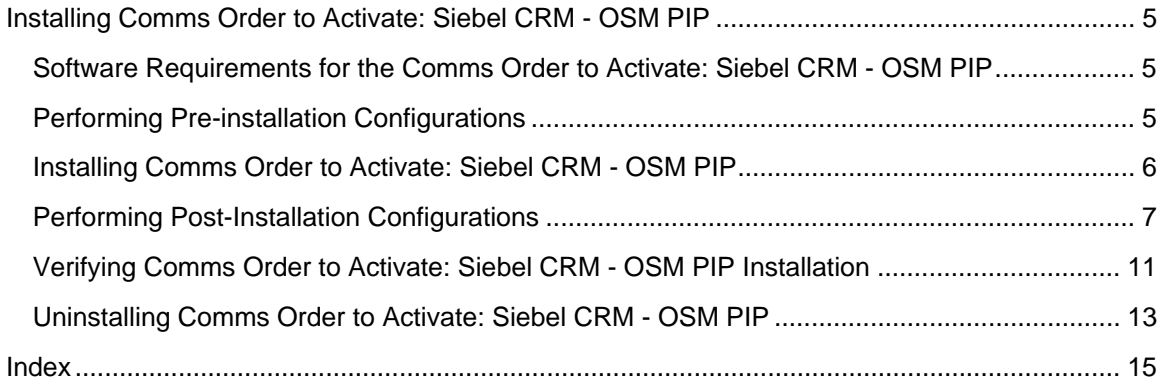

# <span id="page-4-0"></span>**Installing Comms Order to Activate: Siebel CRM - OSM PIP**

This guide provides an overview of software requirements for Comms Order to Activate: Siebel CRM - OSM PIP and discusses how to:

- Perform pre-installation configurations.
- Install Comms Order to Activate: Siebel CRM OSM PIP.
- Perform post-installation configurations.

You need to install Foundation Pack before you install Comms Order to Activate: Siebel CRM - OSM PIP. Download the latest *Oracle Application Integration Architecture 2.5: Installation and Upgrade Guide* from My Oracle Support and install Foundation Pack following the instructions in the guide.

### **Software Requirements for the Comms Order to Activate: Siebel CRM - OSM PIP**

This section details the software requirements for Comms Order to Activate: Siebel CRM - OSM PIP. You need to fulfill the software requirements of Foundation Pack 2.5 before you install Comms Order to Activate: Siebel CRM - OSM PIP.

In addition to Foundation Pack software requirements, the Comms Order to Activate: Siebel CRM - OSM PIP requires:

- Siebel 8.1.1.3 FP (patch 9882361) with ACR 474.
- OSM 7.0.1

## **Performing Pre-installation Configurations**

**Important:** If you are installing AIA 2.5 Comms Order to Bill: Siebel CRM - BRM PIP along with Comms Order to Activate: Siebel CRM - OSM PIP in the same SOA Suite instance, ensure that you have installed the AIA 2.5 Comms Order to Bill: Siebel CRM - BRM PIP before installing the Comms Order to Activate: Siebel CRM - OSM PIP.

If you are installing this PIP on Microsoft Windows platform, ensure that "USERS" tablespace exists in the AIA database. You need to create one if you do not find one.

To create a tablespace with the name "USERS" in the AIA database run the Oracle database **create tablespace** command.

Sample command to create the tablespace looks create tablespace users datafile '[your file name]' size [file size]

<span id="page-5-0"></span>For more details on creating tablespace refer to Oracle DBA guide.

### **Installing Comms Order to Activate: Siebel CRM - OSM PIP**

The section discusses the installation process of Comms Order to Activate: Siebel CRM - OSM PIP.

To install Comms Order to Activate: Siebel CRM - OSM PIP

- **1.** Go to the <AIA\_HOME>, where Foundation Pack is installed.
- **2.** Unzip the package content directly under the <AIA\_HOME> replacing the existing content.
- **3.** Navigate to directory <AIA\_HOME>/PIPS/Industry/Communications/Setup/OrderToActivate/Install.

**Note:** If you want to redirect the output to a log then run the command **ant –f AskDeployProperties.xml** before you proceed with the next step. If you do not redirect, then you will see an on screen log once you finish providing information related Siebel CRM and OSM installations.

**4.** Follow the command line installation instructions for your platform.

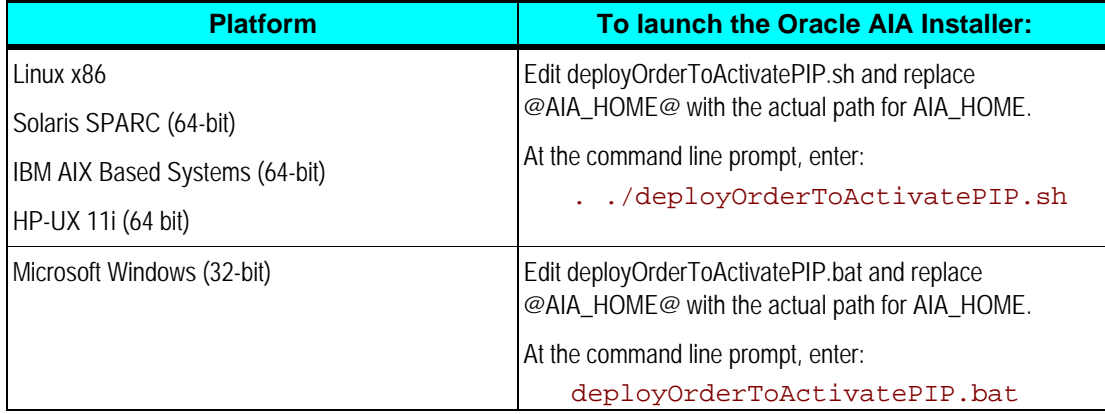

**Note:** If you have installed any PIP that required Siebel CRM, the information below is skipped and is picked from <AIA\_HOME>/config/deploy.properties file. If not provide the following information when prompted.

- **5.** Provide the following information related to your Siebel CRM installation when prompted.
	- **a.** Siebel HTTP Hostname Siebel HTTP host for Siebel inbound web service calls
	- **b.** Siebel HTTP Port HTTP port for the Siebel HTTP host
	- **c.** Siebel EIA Application User User for Siebel EIA for making inbound webservice calls
	- **d.** Siebel EAI Application Password the password the Siebel EAI user

<span id="page-6-0"></span>**e.** Siebel Enterprise Server Name – the EnterpriseServerName that Siebel stamps on the outbound message from Siebel.

**Note:** If you have installed any PIP that required Siebel OSM, the information below is skipped and is picked from <AIA\_HOME>/config/deploy.properties file. If not provide the following information when prompted.

- **6.** Provide the following information related to your OSM installation when prompted.
	- **a.** OSM CFS Admin Username username for webservice call for OSM Central Fulfillment System
	- **b.** OSM CFS Admin Password Password for webservice call for OSM Central Fulfillment System
	- **c.** OSM Provisioning Admin Username username for webservice call for OSM Provisioning system
	- **d.** OSM Provisioning Admin Password. Password for webservice call for OSM Provisioning system
- **7.** Review the on screen log for any failures or errors.
- **8.** If you see error pertaining to failed deployment of any of the following ESB services, apply the patch 9796481(COMMS 2.5IPS1: ORDER TO ACTIVATE ROLLUP 1) and perfrom the steps again from step 3.
	- CommunicationsFulfillmentOrderEBSV1
	- **E** CommunicationsProvisioningOrderEBSV1
	- CommunicationsTroubleTicketResponseEBSV1
	- CommunicationsBillingResponseEBSV1

## **Performing Post-Installation Configurations**

This section discusses the following post installation configuration for Comms Order to Activate: Siebel CRM - OSM PIP.

- Suppressing auto-retry and preventing multiple error notifications and trouble tickets.
- Making Distributed Transaction (XA) Related Changes.
- Enabling the global JNDI for the OC4J container for enabling local ESB to BPEL invocation.

Before you perform the post-install configurations apply the following patches:

- AIA Foundation Pack patch 9496941 to address the changes in Enterprise Business Ojbects.
- The latest roll-up patches for your PIPs located in My Oracle Support.

### **Suppressing Auto-Retry and Preventing Multiple Error Notifications and Trouble Tickets**

This step is necessary to ensure that an transaction does not get auto tried using Database or SOA's inbuilt auto retry mechanism. Relying on Database or SOA's inbuild retry would cause undesirable effect on AIA flows and end to end transactionlity.

To suppress auto-retry and prevent multiple error notifications and trouble tickets:

- **1.** Stop **opmn** server.
- **2.** Change the value of property **retry-count** in the *\$ORACLE\_HOME/j2ee/{oc4j\_instance name}/config/transaction-manager.xml* file from 4 to 0.

<commit-coordinator retry-count="4"> to <commit-coordinator retry-count="0">

**3.** Navigate to \$ORACLE\_HOME /j2ee/oc4j\_soa/application-deployments/esb-dt

Take a backup of orion-application.xml and replace the following parameters in the file with the following values.

```
 <property name="InboundRetryCount" value="0" /> 
 <property name="InboundRetryInterval" value="0" /> 
 <property name="InboundRetryEnabled" value="false" /> 
 <property name="OutboundRetryCount" value="0" /> 
 <property name="OutboundRetryInterval" value="0" /> 
 <property name="OutboundRetryEnabled" value="false" />
```
**4.** Navigate to \$ORACLE\_HOME /j2ee/oc4j\_soa/application-deployments/esb-rt

Take a backup of orion-application.xml and replace the following parameters in the file with the following values.

```
 <property name="InboundRetryCount" value="0" /> 
 <property name="InboundRetryInterval" value="0" /> 
 <property name="InboundRetryEnabled" value="false" /> 
 <property name="OutboundRetryCount" value="0" /> 
 <property name="OutboundRetryInterval" value="0" /> 
 <property name="OutboundRetryEnabled" value="false" />
```
**5.** Navigate to \$ORACLE\_HOME/integration/esb/config and open the esb\_config.ini file.

Take a backup of the original file and replace the following parameters in the file with the following values.

```
 <property name="InboundRetryCount" value="0" /> 
 <property name="InboundRetryInterval" value="0" /> 
 <property name="InboundRetryEnabled" value="false" /> 
 <property name="OutboundRetryCount" value="0" /> 
 <property name="OutboundRetryInterval" value="0" /> 
 <property name="OutboundRetryEnabled" value="false" />
```
**6.** Add the following properties in the esb\_config.ini file.

#ESBSequencer

EnableResequencer = true

ResequencerWorkerThreadPoolSize = 5

ResequencerLockerThreadSleep = 1000

ResequencerMaxRowsRetrieved = 100

- **7.** Start the **opmn** server.
- **8.** Change auditLevel from *development* to *production* in **BPEL Console**, **Configurations** for better performance of the BPEL engine.
- **9.** The property **dspMaxRequestDepth** in BPEL configurations page should be set to a higher value. For example *5000*.

**Making Distributed Transaction (XA) Related Changes** 

- **1.** Open **<SOA\_HOME>/j2ee/<oc4j\_soa>/config/data-sources.xml**.
- **2.** Look for the entries **BPELPM\_CONNECTION\_POOL**, **ESBAQJMSPool**, **ESBPool** and **BRMConnectionPool**.
- **3.** Change the factory-class from "oracle.jdbc.pool.OracleDataSource" to "oracle.jdbc.xa.client.OracleXADataSource".

The entries should looks as below

```
 <connection-pool name="BPELPM_CONNECTION_POOL"> 
        <connection-factory factory-
class="oracle.jdbc.xa.client.OracleXADataSource" ..../> 
 ... 
     </connection-pool> 
     <connection-pool name="ESBAQJMSPool"> 
        <connection-factory factory-
class="oracle.jdbc.xa.client.OracleXADataSource" ..../> 
        ... 
     </connection-pool> 
    <connection-pool name="ESBPool"> 
     <connection-factory factory-
class="oracle.jdbc.xa.client.OracleXADataSource" ..../> 
        ... 
     </connection-pool> 
     <connection-pool name="BRMConnectionPool"> 
        <connection-factory factory-
class="oracle.jdbc.xa.client.OracleXADataSource" ..../> 
        ... 
     </connection-pool>
```
- **4.** Save and close the file.
- **5.** For each of the database user, used in various XA connection pools (those using factory class "oracle.jdbc.xa.client.OracleXADataSource"), grandt select privileges on DBA\_PENDING\_TRANSACTIONS and execute privileges on the SYS.DBMS\_SYSTEM package.

For example, for the user "jmsuser" used by out of the box AIA connection pools or the BRM Database user used by BRMConnectionPool, grant select privileges on DBA\_PENDING\_TRANSACTIONS and execute privileges on the SYS.DBMS\_SYSTEM package.

SQL> GRANT SELECT ON DBA PENDING TRANSACTIONS TO jmsuser; SOL> GRANT EXECUTE ON SYS.DBMS SYSTEM TO jmsuser;

**Enabling the Global JNDI for the OC4J Container for Enabling Local ESB to BPEL Invocation** 

To enable global JNDI for the OC4J container for enabling local ESB to BPEL invocation:

- **1.** Open **\$SOA\_HOME/j2ee/oc4j\_soa/config/server.xml**.
- **2.** Add **global-jndi-lookup-enabled="true"** as shown below.

```
<?xml version="1.0"?> 
<application-server xmlns:xsi="http://www.w3.org/2001/XMLSchema-
instance" 
xsi:noNamespaceSchemaLocation="http://xmlns.oracle.com/oracleas/sche
ma/application-server-10_1.xsd" 
localhostIsAdmin="true" 
application-directory="../applications" 
check-for-updates="adminClientOnly" 
deployment-directory="../application-deployments" 
connector-directory="../connectors" 
global-jndi-lookup-enabled="true" 
schema-major-version="10" schema-minor-version="0" >
```
- **3.** Restart SOA server.
- **4.** Verify the installation using steps in the verifying Comms Order to Activate: Siebel CRM OSM PIP Installation section.

### **Creating XREF Tables**

XREF tables do not get created when you install the PIP due to a security feature in 10.1.3.5. You need to manually create the XREF tables.

To create XREF tables:

**1.** Login to the server using your FTP client .

- <span id="page-10-0"></span>**2.** Navate to \$AIA\_HOME/PIPS/Industry/Communications/Setup/OrderToBill/Install
- **3.** Open file XrefInstall.xml.
	- **a.** Replace all the instances of string **OC4J\_USERNAME** with **oc4j\_username**.
	- **b.** Replace all the instances of string **OC4J\_PASSWORD** with **oc4j\_password**.
- **4.** Run the ant command to execute the file (for example ant -f XrefInstall.xml)

**Read** Oracle Order to Activate Integration Pack for Siebel CRM and Oracle Communications Order and Service Management 2.5 - Implementation Guide to complete PIP implementation.

## **Verifying Comms Order to Activate: Siebel CRM - OSM PIP Installation**

To verify the Comms Order to Activate: Siebel CRM - OSM PIPinstallation:

- **1.** Verify Foundation Pack Installation following the steps in *Verifying Installation* chapter of *Oracle Application Integration Architecture 2.5: Installation and Upgrade Guide.*
- **2.** Confirm that the Comms Order to Activate: Siebel CRM OSM PIP components were successfully installed.
	- **a.** Navigate to the BPEL Console, Dashboard. Verify that you can see the following Comms Order to Activate: Siebel CRM - OSM PIP BPEL processes:

CreateOrderFalloutNotificationOSMCFSCommsJMSProducer CreateOrderFalloutNotificationOSMCFSCommsProvImpl CreateTroubleTicketAIACommsReqImpl CreateTroubleTicketRespOSMCFSCommsJMSProducer CreateTroubleTicketSiebelCommsProvABCSImpl ProcessFulfillmentOrderUpdateOSMCFSCommsJMSProducer ProcessProvisioningOrderOSMPROVCommsJMSProducer ProcessSalesOrderFulfillmentOSMCFSCommsJMSProducer ProcessSalesOrderFulfillmentSiebelCommsReqABCSImpl QueryClassificationListSiebelCommsProvABCSImpl QueryProductClassAndAttributesSCECommsReqABCSImpl QuerySpecificationListSiebelCommsProvABCSImpl QuerySpecificationValueSetListSiebelCommsProvABCSImpl UpdateSalesOrderSiebelCommsProvABCSImpl UpdateTroubleTicketSiebelCommsProvABCSImpl

ProcessFOBillingAccountListRespOSMCFSCommsJMSProducer

ProcessFulfillmentOrderBillingResponseOSMCFSCommsJMSProducer

**b.** Navigate to the ESB Console, AIASystem. Verify that you can see the following Comms Order to Activate: Siebel CRM - OSM PIP ESB processes. For EBS services ensure that there are routing rules present for atleast one operation.

AIACOMOrderFalloutNotificationJMSConsumer\_RS

AIACOMOrderFalloutNotificationJMSConsumer

AIAOrderFalloutJMSProducer

AIAOrderFalloutJMSConsumer\_RS

AIAOrderFalloutJMSConsumer

OSM/ABCS/Consume\_ProcessProvOrder\_RS

OSM/ABCS/Consume\_ProcessProvOrder

OSM/ABCS/ConsumeProvUpdate\_RS

OSM/ABCS/ConsumeProvUpdate

OSM/ABCS/Consume\_UPDSO\_RS

OSM/ABCS/Consume\_UPDSO

OSM/ABCS/CreateTroubleTicketOSMCFSCommsJMSConsumer\_RS

OSM/ABCS/CreateTroubleTicketOSMCFSCommsJMSConsumer

OSM/ABCS/UpdateTroubleTicketOSMCFSCommsJMSConsumer\_RS

OSM/ABCS/UpdateTroubleTicketOSMCFSCommsJMSConsumer

EBS/CommunicationsClassificationEBSV1

EBS/CommunicationsFulfillmentOrderEBSV1

EBS/CommuniQcationsProvisioningOrderEBSV1

EBS/CommunicationsSalesOrderEBSV2

EBS/CommunicationsSpecificationEBSV1

EBS/CommunicationsSpecificationValueSetEBSV1

EBS/CommunicationsTroubleTicketEBSV1

EBS/CommunicationsTroubleTicketResponseEBSV1

Siebel/ProcessSalesOrderFulfillmentSiebelCommsSequencer

Siebel/ProcessSalesOrderFulfillmentSiebelCommsJMSConsumer\_RS

Siebel/ProcessSalesOrderFulfillmentSiebelCommsJMSConsumer

#### **c.** Connect to the AIA Database using "jmsuser" credential. Please ensure that following queues are present. (e.g. select \* from user\_queues)

AIA\_SALESORDERJMSQ

AIA\_CRTFO\_IN\_JMSQ

AIA\_CRTBO\_OUT\_JMSQ

<span id="page-12-0"></span>AIA\_UPDBO\_IN\_JMSQ AIA\_CRTCUST\_OUT\_JMSQ AIA\_UPDCUST\_IN\_JMSQ AIA\_UPDSO\_OUT\_JMSQ AIA\_CRTFO\_OUT\_JMSQ AIA\_FOCFS\_IN\_JMSQ AIA\_FOPROV\_OUT\_JMSQ AIA\_FOPROV\_IN\_JMSQ AIA\_CRTTTREQ\_JMSQ AIA\_UPDTTREQ\_JMSQ AIA\_CRTTTRESP\_JMSQ AIA\_FALLOUT\_JMSQ AIA\_LFERROR\_JMSQ

### **Uninstalling Comms Order to Activate: Siebel CRM - OSM PIP**

Oracle does not support individual PIP unilstall due to shared artifacts across multiple PIPs. As part of Foundation Pack uninstall, normally all the PIPs automatically gets uninstalled. But since this PIP has manual install, uninstallation need to happen manually too. Before uninstall of Foundation Pack, you can uninstall Order to Actiave PIP by following below steps.

- **1.** Navigate to directory <AIA\_HOME>/PIPS/Industry/Communications/Setup/OrderToActivate/Install
- **2.** Follow the command line uninstalltion instructions for your platform.

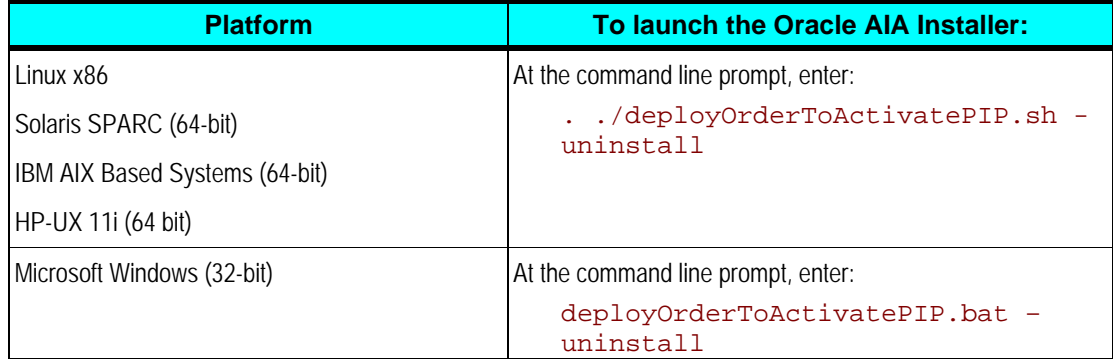

# <span id="page-14-0"></span>**Index**

installing Comms Order to Activate Siebel CRM - OSM PIP, 5 post-installation configurations Comms Order to Activate Siebel CRM - OSM PIP, 7

Uninstalling Comms Order to Activate Siebel CRM - OSM PIP, 13 verifying installation Comms Order to Activate Siebel CRM - OSM PIP, 10